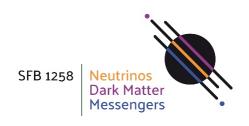

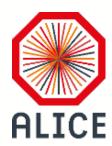

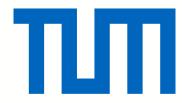

# git tutorial

Andi Mathis Technische Universität München 15.06.2018

THIS IS GIT. IT TRACKS COLLABORATIVE WORK ON PROJECTS THROUGH A BEAUTIFUL DISTRIBUTED GRAPH THEORY TREE MODEL. COOL. HOU DO WE USE IT? NO IDEA. JUST MEMORIZE THESE SHELL COMMANDS AND TYPE THEM TO SYNC UP. IF YOU GET ERRORS, SAVE YOUR WORK ELSEWHERE, DELETE THE PROJECT, AND DOUNLOAD A FRESH COPY.

https://xkcd.com/1597/

THIS IS GIT. IT TRACKS COLLABORATIVE WORK ON PROJECTS THROUGH A BEAUTIFUL DISTRIBUTED GRAPH THEORY TREE MODEL.

COOL. HOU DO WE USE IT?

NO IDEA. JUST MEMORIZE THESE SHELL COMMANDS AND TYPE THEM TO SYNC UP. IF YOU GET ERRORS, SAVE YOUR WORK ELSEWHERE, DELETE THE PROJECT,

Today's goal: No more need to memorize – all commands contained in these slides NB: the approach works nevertheless quite well...

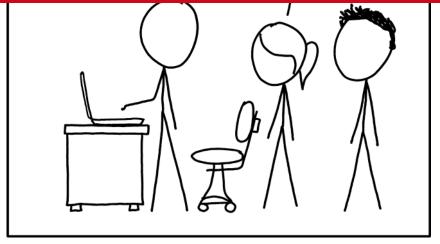

https://xkcd.com/1597/

# Why bothering?

- Two simple questions:
- What changes did you do to your code yesterday
- Are you ad hoc able to reproduce your code as of the day before?
- Me: "I can barely remember yesterday..."
- In terms of debugging both are equally bad...
  - Knowing the most recent changes is helping a lot!
- Plus: what do you do when developing code together?
  - Shared folder in dropbox? Enjoy...
- Help? See e.g. <a href="https://try.github.io">https://try.github.io</a>
  - ... from which some material is used in this presentation

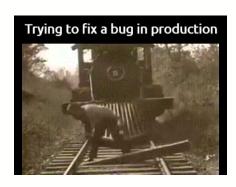

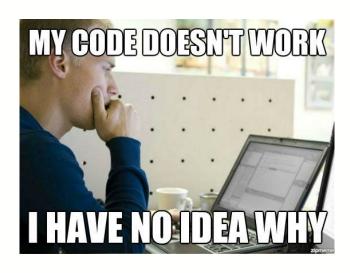

VS.

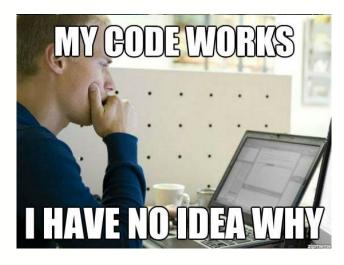

# Let's start easy – simple versioning with git

#### Simple local versioning of files

- git init in the folder you want to have under version control\*
- Adds .git directory which contains **all** the history, configuration, ...
- git status to see the status of the repository
  - On branch master (let's discuss branches a bit later)
  - No commits yet
  - nothing to commit (create/copy files and use "git add" to track)
- What is a commit?
  - A snapshot of all the files in your directory
  - (of course git does not always save ALL the files...)

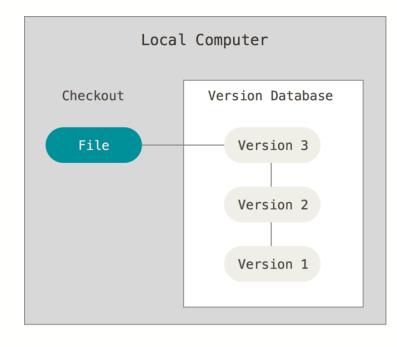

<sup>\*</sup> In case you never used git before it might be that you have to provide your name etc. - git will ask you about that

### Let's try!

- Let's imagine we start writing a paper set up a skeleton
- git status to see the status of the repository
  - On branch master
  - No commits yet
  - Untracked files:
  - (use "git add <file>..." to include in what will be committed)
  - paper.tex
- Cool, it even tells us what to do!
  - We want to keep paper.tex tracked
  - git add paper.tex
- That's it????

```
User@computer MINGW64 /d/Desktop
$ git status
It's complicated

User@computer MINGW64 /d/Desktop
$
```

When you mess up your version control

### And that's it?

- No, we still need to commit!
- git commit
- And then enter a nice, **meaningful** commit message
  - Unhappy with the editor?
  - git config --global core.editor " <editor of your choice> "
- Let's see what we did take a look at the history: git log
- commit 8884f9b3244a9627404de30da96a72ec0cd1df4b (HEAD -> master)
- Author: Andreas Mathis <andreas.mathis@cern.ch>
- Date: Wed Jun 13 14:17:30 2018 +0200
- Add skeleton for the paper
- The commit hash is a unique identified of a commit!

|    | COMMENT                            | DATE         |
|----|------------------------------------|--------------|
| Q  | CREATED MAIN LOOP & TIMING CONTROL | 14 HOURS AGO |
| 0  | ENABLED CONFIG FILE PARSING        | 9 HOURS AGO  |
| 0  | MISC BUGFIXES                      | 5 HOURS AGO  |
| 0  | CODE ADDITIONS/EDITS               | 4 HOURS AGO  |
| Q. | MORE CODE                          | 4 HOURS AGO  |
| Ιþ | HERE HAVE CODE                     | 4 HOURS AGO  |
|    | ARAAAAAA                           | 3 HOURS AGO  |
| 10 | ADKFJ5LKDFJ5DKLFJ                  | 3 HOURS AGO  |
| 0  | MY HANDS ARE TYPING WORDS          | 2 HOURS AGO  |
| þ  | HAAAAAAAANDS                       | 2 HOURS AGO  |

AS A PROJECT DRAGS ON, MY GIT COMMIT MESSAGES GET LESS AND LESS INFORMATIVE.

https://xkcd.com/1296/

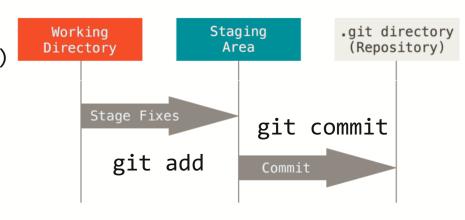

### How to obtain more information?

- Take a look who did changes to the most recent version of the file?
- git blame <filename>
- There are a few tools to access commit information.
  - My preference: tig
  - Mac: brew install tig
  - Ubuntu: apt-get install tig

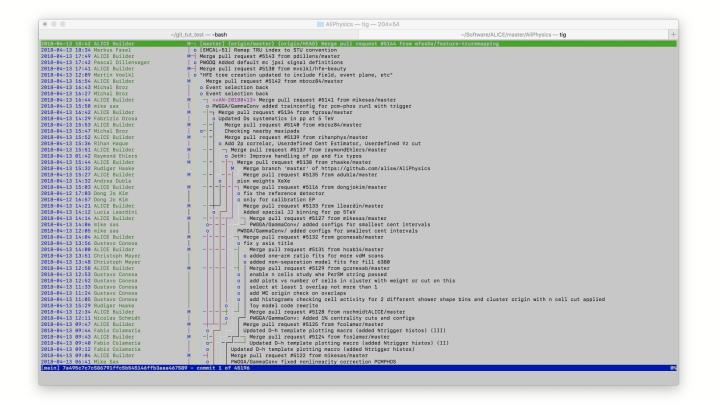

### Differences between the versions

- Before comitting what changed?
  - To see changes in your working directory prior to a commit: git diff
- Reverting changes from the staging area DANGER ZONE!
  - The file is already committed: git checkout <file>
  - The file is new: git reset HEAD <file>
  - Reset all changes w.r.t. the last commit: git reset --hard HEAD
- Commit the changes
  - Save some time:
  - git commit -m "commit message"
- Oups, I forgot to add a file to my commit!
  - git add <file>
  - git commit --amend

### Ignoring files

- Let's compile our tex project!
- git status
  - On branch master
  - Untracked files:
  - (use "git add <file>..." to include in what will be committed)
  - paper.aux
  - paper.log
  - paper.pdf
- Can become annoying when files pile up....
  - Remedy: .gitignore
  - Add files you do not want to have under version control to an empty text file named .gitignore
  - Trick: Also wild cards work, e.g. \*.pdf
  - Add & commit it

### Branching

#### When is branching helpful?

- Imagine you cannot decide to which journal you want to submit to
  - Create different versions of the paper, but keep e.g. the intro the same
- · When developing different, independent features at the same time
  - Keep a working master!
- What branches do we have right now?
  - git branch
- Create a new one
  - git branch <new branch name>
- Switch to the branch
  - git checkout <new branch name>
  - (do both creation & switch at the same time: git checkout –b <new branch name> )

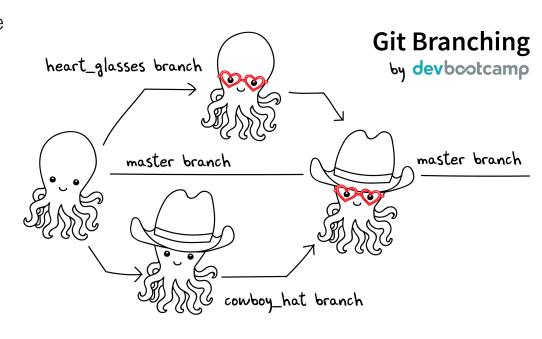

### Merging to different branches

- After a few commits in your new branch (and master) we want to update the new branch with the changes in master
- In general, there are two options: merge, or rebase
  - For whatever we will encounter, rebase will do!

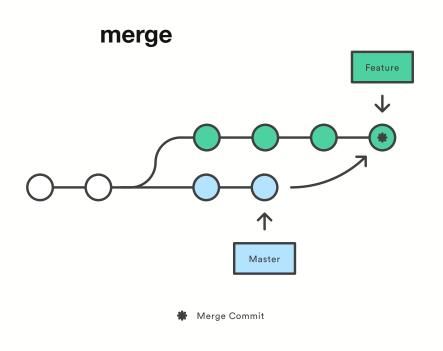

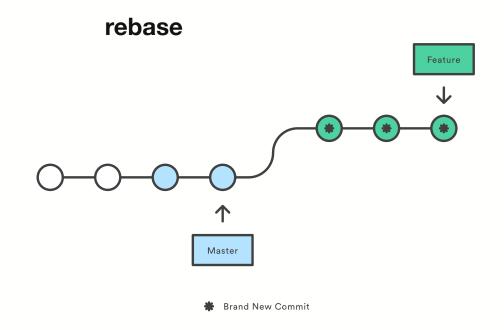

### Merge conflicts

- Imaging you have modified one file in the two branches and want to rebase on master
- git rebase master
- git tries to figure out which part has been modified and whether it can put the stuff together
  - Sometimes this is not possible merge conflict!
- git mergetool
  - Will open the configured merge tool
    - I recommend meld
    - Mac: brew cask install meld
    - Ubuntu: sudo apt-get install meld
    - git config --global merge.tool meld
- Once you're sure everything's fixed
  - git rebase --continue

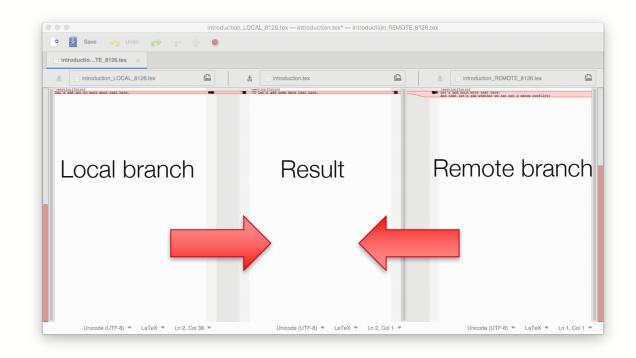

### Collaborative working – the ALICE example

see also https://alisw.github.io/git-tutorial/

- The basic idea here is that we create a copy (fork) of the global project
  - We can play around freely without affecting the original project!
- I set up a dummy project on github (where e.g. all ALICE software is hosted)
  - https://github.com/tutorialBot/dummyProject
- To start working on the project you just get a clone of that
  - git clone https://github.com/tutorialBot/dummyProject.git
  - Happy gitting, but how to get local modifications to the original project?
  - If everybody could just add like that modifications ->
  - Pull requests!

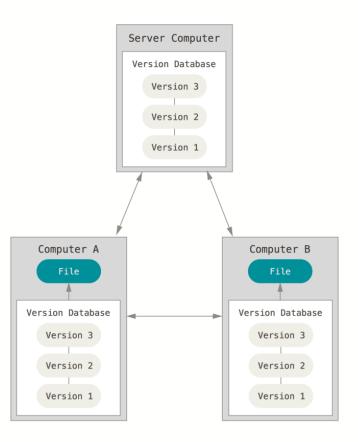

### How not to mess up

- Get a copy (fork) of the project on github
  - Your local repo needs to know your fork exists on github
  - git remote add <some name> <address of your fork>

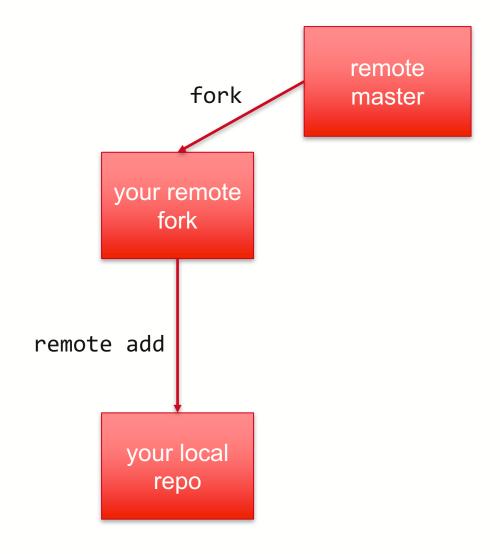

### How not to mess up

- Get a copy (fork) of the project on github
  - Your local repo needs to know your fork exists on github
  - git remote add <some name> <address of your fork>
- Ideal workflow: work locally on a new branch!
  - git checkout -b <new branch name>
  - Do you changes and commit
  - Upload to your fork
  - git push <remote name> <branch name>
  - And then set up a pull request on github

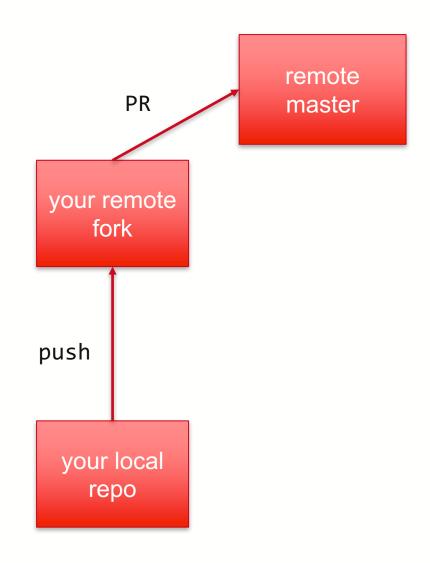

# How not to mess up

- Get a copy (fork) of the project on github
  - Your local repo needs to know your fork exists on github
  - git remote add <some name> <address of your fork>
- Ideal workflow: work locally on a new branch!
  - Do you changes and commit
  - Upload to your fork
  - git push <remote name> <branch name>
  - And then set up a pull request on github
- But... what if some changes on the master were made in between???
  - IMPORTANT: Update local repo before push!!!
  - git pull --rebase <master repo> <branch name>
  - pull: update local copy and merge
  - - rebase: do a rebase instead of a merge

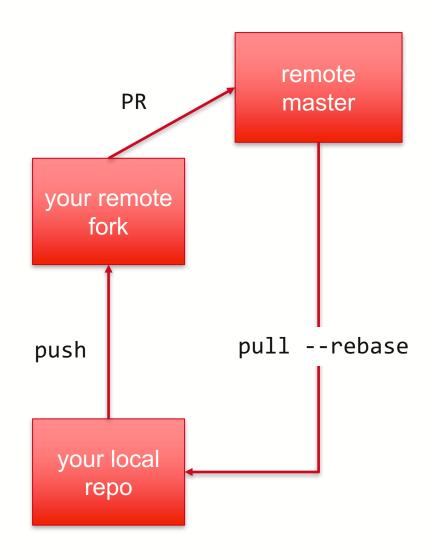

### How to pull request

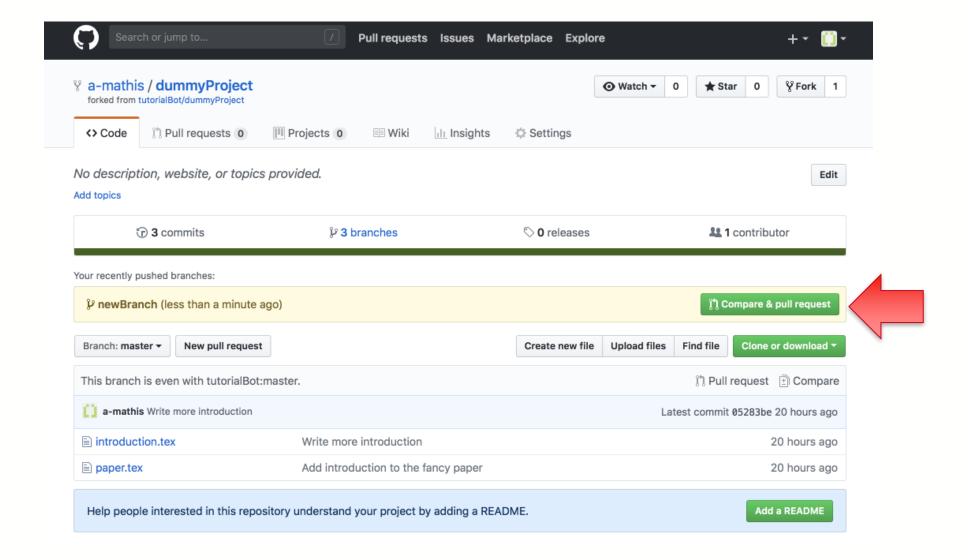

### How to pull request

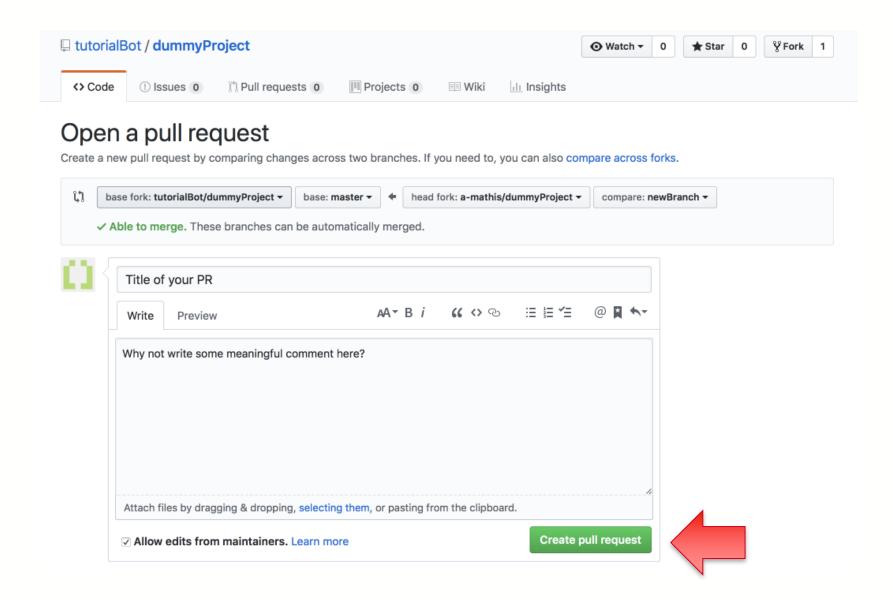

### Advanced: How to mess around in the history

- If the project is well maintained (AliPhysics is not), PR's are reviewed
  - = most likely you will need to change some of the commits how to do that?
  - Interactive rebase!
  - git rebase -i @~X, where X is the number of commits you want to go back to
  - Awesome, all information is there, when you run the command!
- To fix a commit: pick, change, add and amend the commit
  - Then, git rebase --continue
  - Can you just push to your remote? No!
  - Now you have to overwrite your remote a forced push!
  - git push -f <remote name> <branch name>
  - As all forced operations: Potential screw-up...

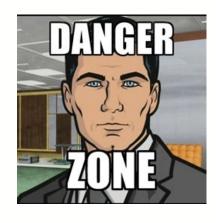

Happy gitting!

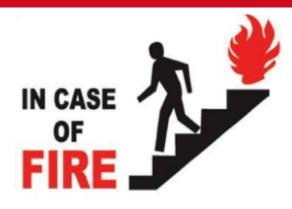

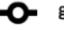

git add

git commit

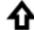

git push

git help push

git pull

git merge

git help reset

git reset --hard

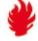

nevermind, I might as well burn now...